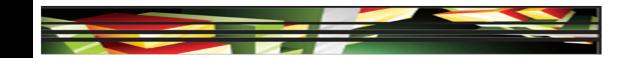

## Dreamweaver Domain 5: Organizing Content by Using Dreamweaver CS5

## Adobe Creative Suite 5 ACA Certification Preparation: Featuring Dreamweaver, Flash, and Photoshop

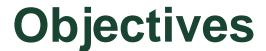

- Set and modify document properties.
- Organize web page layout with relative and absolutely positioned div tags and CSS styles.
- Modify text and text properties.
- Modify images and image properties.
- Create web page templates.

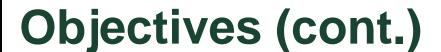

- Use basic HTML tags to set up an HTML document, format text, add links, create tables, and build ordered and unordered lists.
- Add head content to make a web page visible to search engines.
- Use CSS to implement a reusable design.

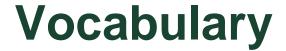

- absolute positioning
- AP div tag
- CSS layout block
- definition list
- div tag
- editable optional region

- editable region
- external style sheet
- fixed positioning
- font family
- HTML
- optional region
- ordered list

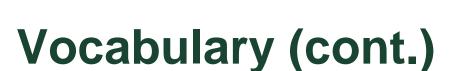

- relative positioning
- repeating region
- round-trip editing
- static positioning
- template
- unordered list

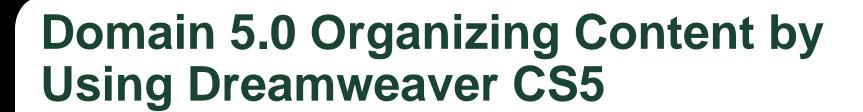

 The fifth domain of the Web Communication certification focuses on organizing the content on your website.

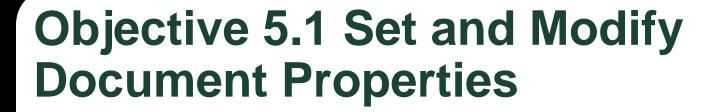

- The Page Properties dialog box allows you to set document properties, which globally affect the active document.
- You can modify both HTML and CSS properties in the Page Properties dialog box.
- The Page Properties dialog box provides options to specify layout and formatting properties.

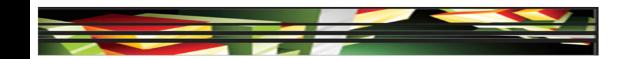

## Objective 5.2 Organize Web Page Layout with Relative and Absolutely Positioned Div Tags and CSS Styles

- A div tag <div> is an HTML tag used as the foundation of a CSS page layout to organize content on a web page by defining areas or sections.
- **Static positioning** is the default setting and positions elements according to the standard flow of the page.
- Fixed positioning describes positioning relative to the browser window.

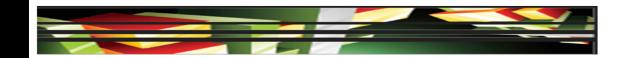

## Objective 5.2 Organize Web Page Layout with Relative and Absolutely Positioned Div Tags and CSS Styles (cont.)

- **Absolute positioning** is used when items are positioned using x- and y-coordinates and are removed from the standard flow of the page.
- Relative positioning is positioned by specifying distance from other elements on the page.
- The position of an AP div tag does not adjust on the page according to the size of the browser window, and when opened in a browser, its location is relative to the upper-left corner of the page.

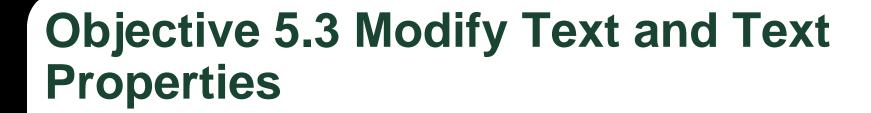

- A font family provides a list of alternative fonts; if the first font is not available, it will try the next font in the list.
- You can select text and then apply a bulleted
   Unordered List or a numbered Ordered List using buttons on the HTML Property inspector.
- A **Definition List** is used for definitions or descriptions, and does not have a leading character.
- The CSS Property inspector provides additional options not available on the HTML Property inspector.

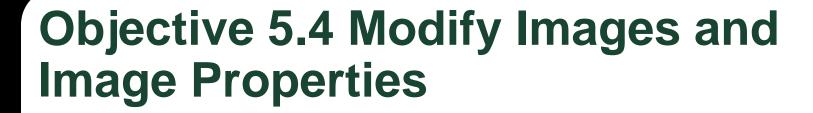

- Dreamweaver offers options to edit and modify images using tools on the Image Property inspector.
- Dreamweaver has a *round-trip editing* feature that lets you edit an asset from a Dreamweaver document in an image-editing application such as Fireworks or Photoshop, or a SWF file created in Flash.
- You can add extensions and assign external editors to files in the File Types/Editors category of the Preferences dialog box.

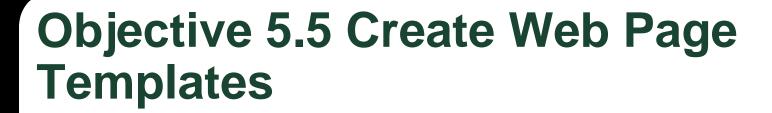

- A template is a master page used to create multiple pages from the same layout.
- Editable regions are the areas of the page that can be modified.
- A repeating region is a section of the template that can be copied multiple times in a template-based page, to provide consistency of sections that will be repeated.

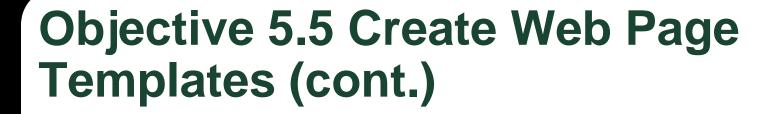

- An optional region provides some flexibility when designing a page from a template; it allows you to show or to hide this region when editing a page based on the template.
- An editable optional region allows content in an optional region to be modified and you can choose whether to include the region in the web page.
- Once you create a template, you can use it to create another page.

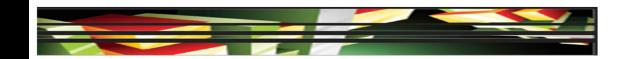

Objective 5.6 Use Basic HTML Tags to Set Up an HTML Document, Format Text, Add Links, Create Tables, and Build Ordered and Unordered Lists

- HTML stands for Hypertext Markup
   Language and uses markup tags to create
   web pages.
- When writing HTML, it is important to understand the syntax that is required because a simple error in syntax can keep elements on your page from appearing correctly.

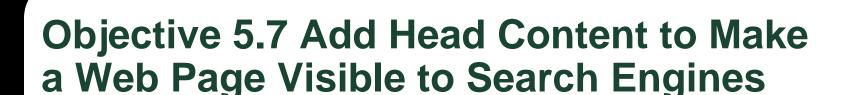

- The head element of a web page contains content that is sent to the browser, but not displayed to the user within the page.
- You can use the tag selector, which is located in the status bar at the bottom of the document window, to select, edit, or remove tags without leaving Design view.
- You can click the Head button on the Common category of the Insert panel to quickly work with the base, link, and meta tags.

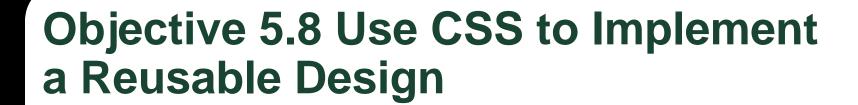

- Selecting a Dreamweaver CSS Starter Layout is the easiest way to create a page with a CSS layout.
- CSS are a group of formatting rules that control the appearance of the content in a web page.
- An external style sheet is its own data file with the .css file extension, which you attach to the HTML file using the Attach Style Sheet button in the CSS Styles panel.

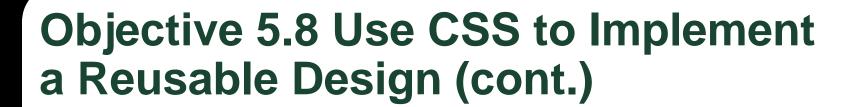

- Styles that are applied to text using either the Property inspector or menu commands create CSS rules.
- If you make formatting changes to text using options on the CSS Property inspector, Dreamweaver opens the New CSS Rule dialog box, prompting you to name a new rule for those changes.

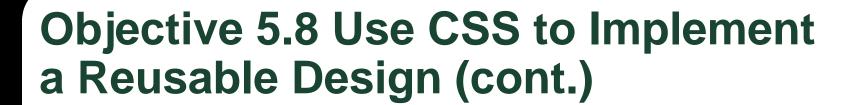

- In Live view, you can click the Inspect button to quickly identify HTML elements and the related CSS style.
- A **CSS layout block** includes div tags, images assigned with either an absolute or relative position, a tag with the display:block style assigned, or a paragraph with an absolute or relative position assigned to it.

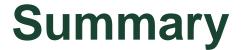

- 5.1 Set and modify document properties.
- 5.2 Organize web page layout with relative and absolutely positioned div tags and CSS styles.
- 5.3 Modify text and text properties
- 5.4 Modify images and image properties
- 5.5 Create web page templates.

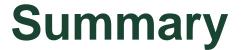

- 5.6 Use basic HTML tags to set up an HTML document, format text, add links, create tables, and build ordered and unordered lists.
- 5.7 Add head content to make a web page visible to search engines
- 5.8 Use CSS to implement a reusable design.